#### Conception de Sites Web

Celine.Coutrix (at) imag.fr

#### Plan

- Introduction
- Conception
- Réalisation
	- Structure
	- Présentation
- Expérimentation utilisateur
- Mise en ligne

- Web < Internet
	- Internet = réseau de réseaux d'ordinateurs qui fournit de l'information et des services, dont
		- le mail,
		- le chat.
		- le transfert de fichiers (protocole ftp),
		- le **Web** (protocole http)
	- World Wide Web (www) = ensemble des pages Web = fichiers lisibles par le protocole HTTP

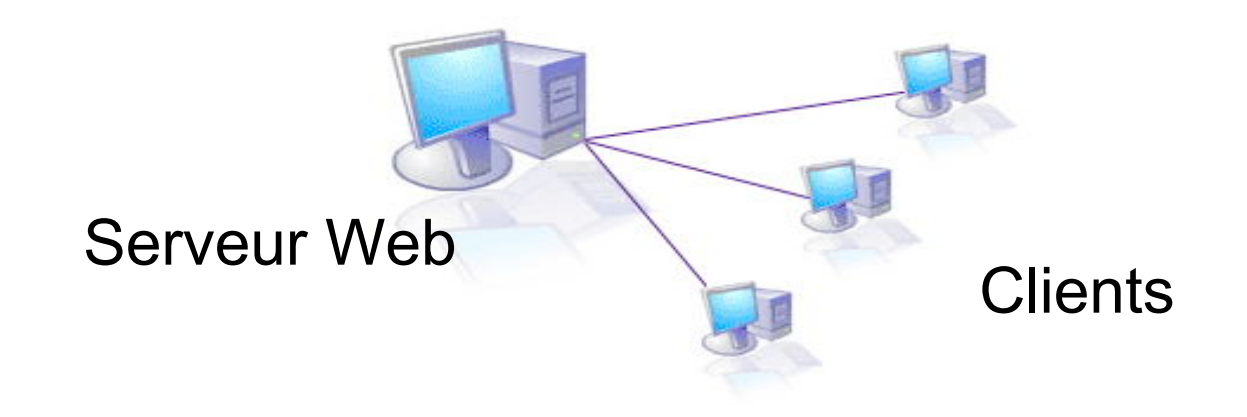

- Pages Web
	- hébergées sur des **serveurs**
	- désignée par une "adresse Web" appelée **URL** (Universal Resource Locator)

protocole: //adresse\_machine/répertoire/.../nom\_document

- ex: http://www.stcum.qc.ca/azimuts/index.htm
- Permettent de spécifier des liens (URL) vers d'autres pages  $\rightarrow$  structure d'une toile d'araignée

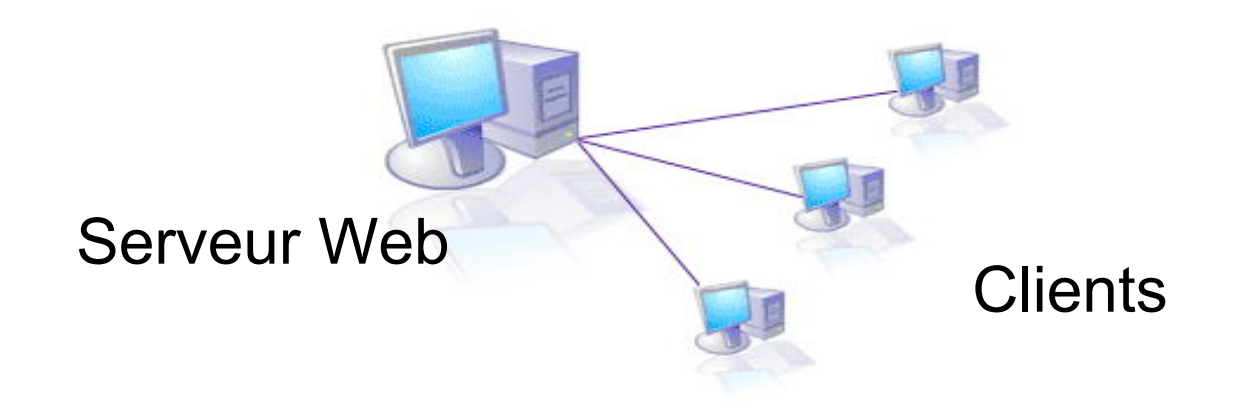

- Client
	- Navigateur **:** le logiciel client
		- Interroge le serveur Web
		- Présente les informations recueillies

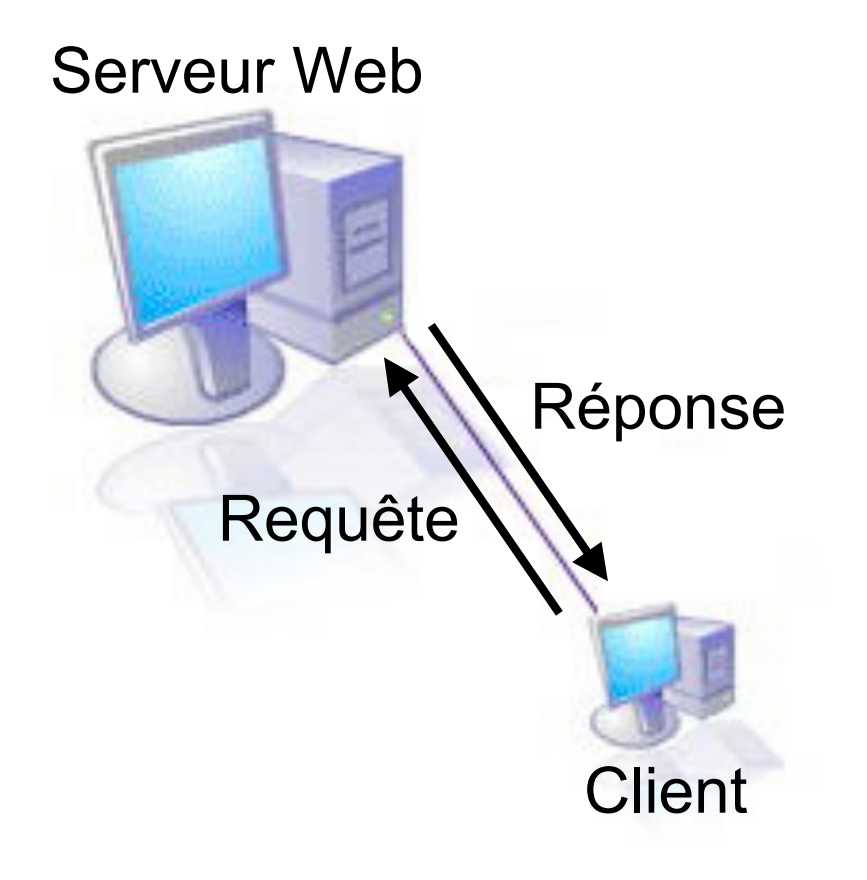

- Protocole = règles et procédures à respecter pour émettre et recevoir des données sur un réseau ordinateurs
	- **FTP** pour transférer des fichiers
	- **HTTP** pour regarder des pages Web
- Requêtes du client et réponses du serveur sous forme de messages HTTP

- Exemples de codes de retour du serveur (contenu dans le message HTTP) :
	- 200 : Ok. *La requête a été traitée, la réponse dans le reste du message HTTP.*
	- 404 : Not Found. *La ressource demandée n'existe pas.*
	- 500 : Internal Server Error.

#### Plan

- Conception
- Réalisation
	- Structure
	- Présentation
- Expérimentation utilisateur
- Mise en ligne

- Conception **centrée besoins utilisateurs**
- vs. Conception centrée commercial

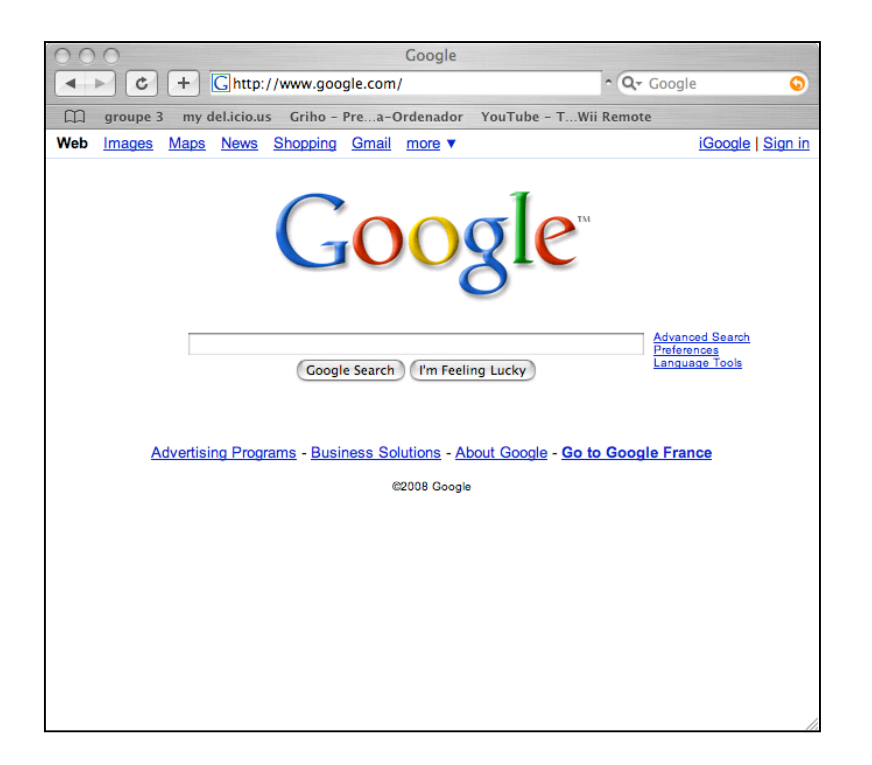

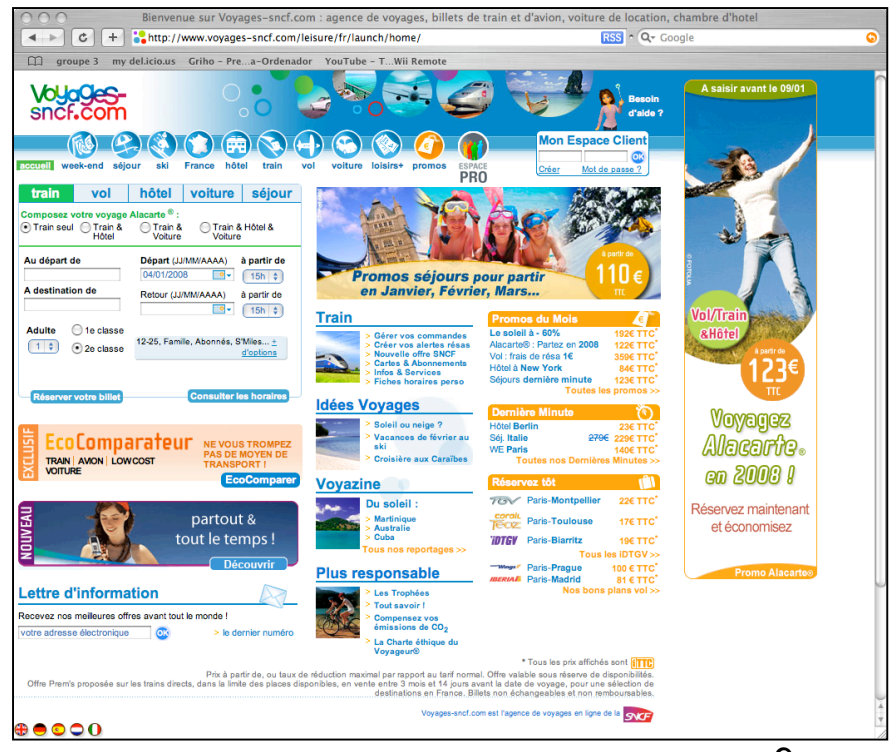

- Analyse des besoins de l'utilisateur
	- Modèle de l'utilisateur
	- Modèle de l'activité
- Conception du système
	- Règles ergonomiques
	- Spécifications

## Analyse

- Besoins des utilisateurs
	- Ce ne sont pas les besoins du patrons
		- *« Il nous faut un site qui en jette! »*
	- Ce ne sont pas les besoins du développeur « Je peux facilement ajouter ça ici »
	- Ce ne sont pas les désirs de l'utilisateur
		- « Et ce serait bien aussi de rajouter de la couleur là »

# Analyse

- Critères que satisfait un site bien adapte aux besoins des utilisateurs
	- Utile : Permet a l'utilisateur de faire ce qu'il a besoin de faire
	- Utilisable : Simplicité d'apprentissage, Efficacité/rapidité d'utilisation, Peu d'erreurs faites par l'utilisateur, …

- Analyse des besoins de l'utilisateur
	- Modèle de l'utilisateur
	- Modèle de l'activité
- Conception du système
	- Règles ergonomiques
	- Spécifications

#### Références

- Règles générales d'ergonomie des sites Web
	- Research-Based Web Design & Usability Guidelines http://usability.gov/guidelines/
	- Usable Web http://www.usableweb.com/
	- Web Style Guide, 2nd edition, Lynch and Horton http://www.webstyleguide.com/

- Lois de Fitts
	- Plus la cible est grande, plus vite on l'atteint.

- Eviter la surcharge visuelle :
	- Ni plus, ni moins que ce qui est nécessaire

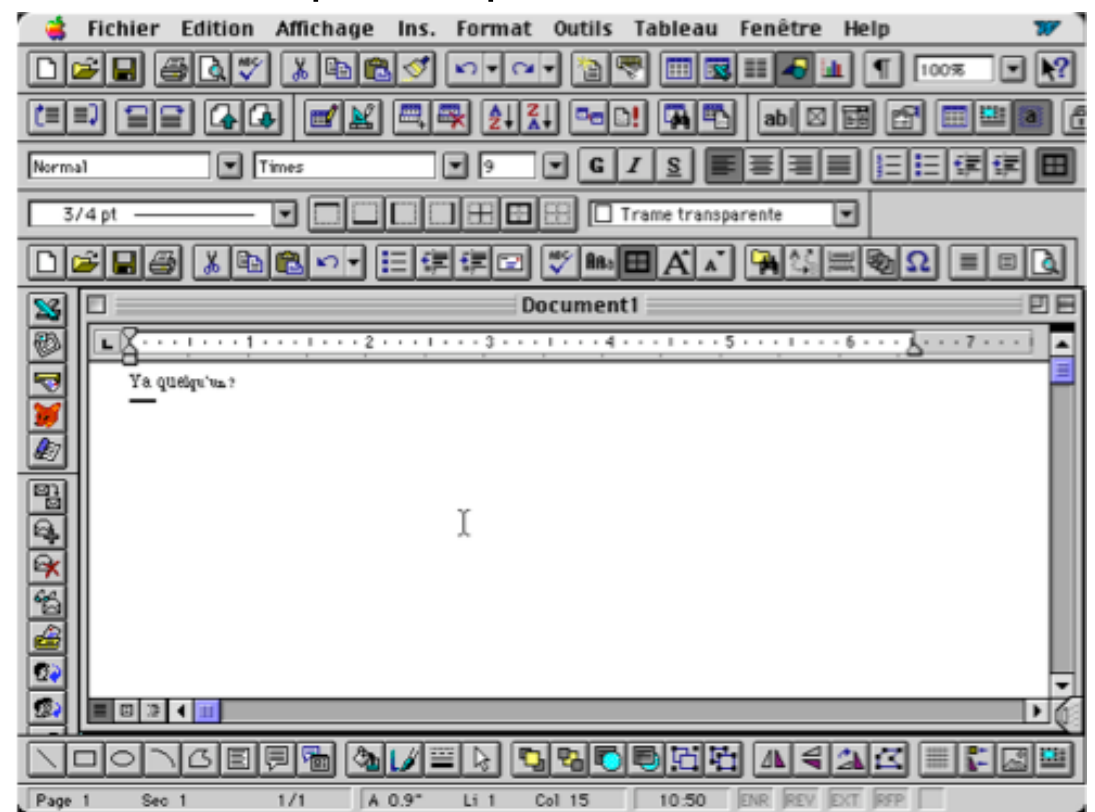

- Conception indépendante de la plate-forme d'exécution
	- le concepteur du site Web n'a pas le contrôle de la plateforme d'exécution.
	- Il existe de grandes disparités entre les plates-formes. La tendance est a l'accroissement des disparités (station de travail, assistant personnel, téléphone cellulaire)

- En pratique, il est difficile de concevoir un site qui supporte tous les dispositifs. Il faut faire un compromis dirige par la phase d'analyse pour déterminer les capacités minimales requises de la plate-forme d'exécution du site.
	- définition d'écran (160x120... 1600x1200),
	- couleurs (noir et blanc, niveaux de gris, milliers, millions de couleurs),
	- dispositif interactif (souris, clavier, stylo, doigt, voix)
	- technologie (Javascript, Flash, CSS, AJAX, Quicktime...

#### Surface de l'écran

- En 2007 (source W3 schools)
- Considérer 800\*600 comme taille minimale, mais pas comme taille unique.

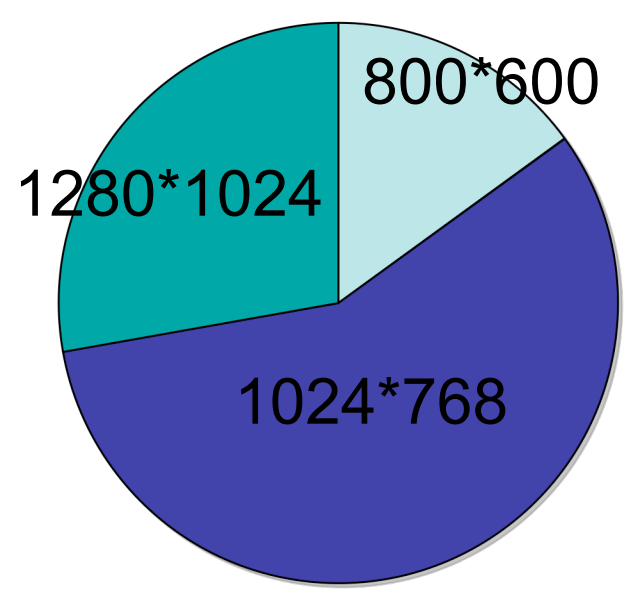

#### Surface de l'écran

• Vérifier le bon comportement des pages lors du redimensionnent de la fenêtre.

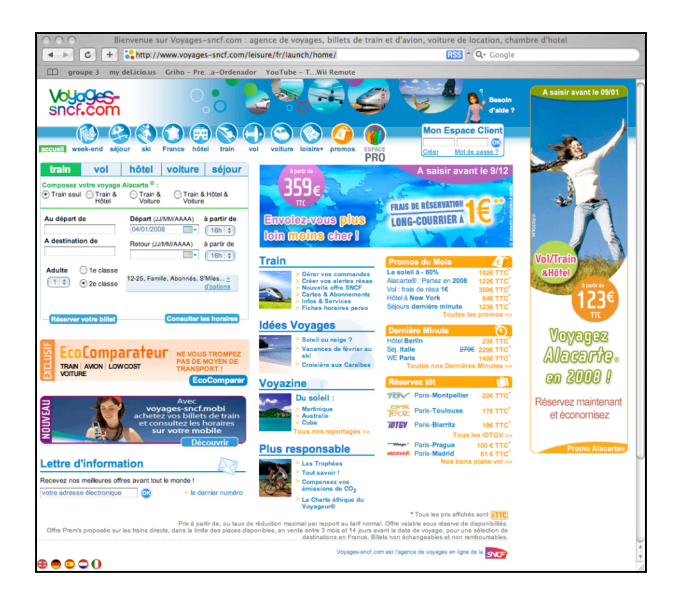

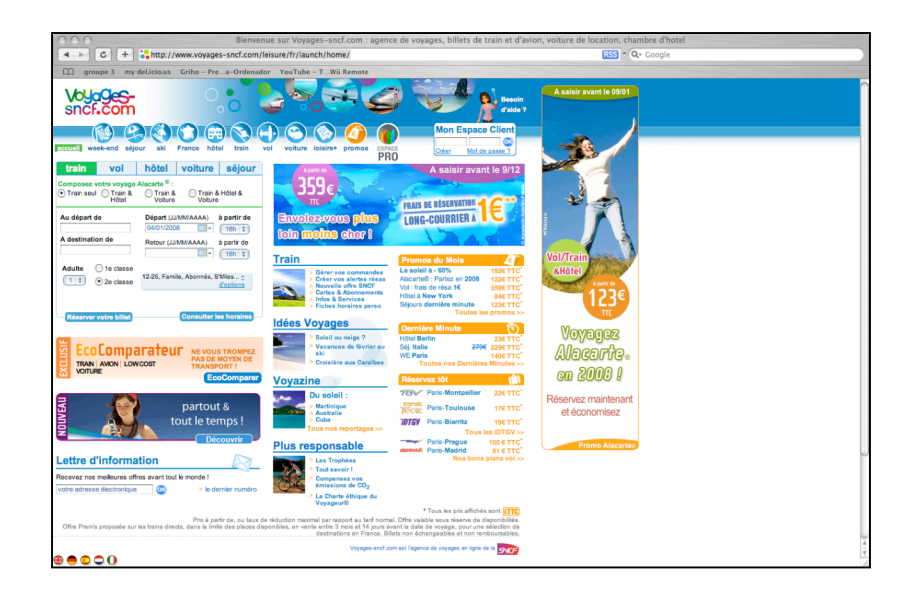

### Temps de réponse

- pour ne pas interrompre le flux des idées
	- 1 seconde maximum
- pour garder l'utilisateur sur le site
	- 10 secondes maximum

## Temps de réponse

- Statistiques de l'accès a Internet (Mai 2006 en France)
	- 42,7% des foyers ont un accès
		- parmi eux 75% ont un accès haut débit.

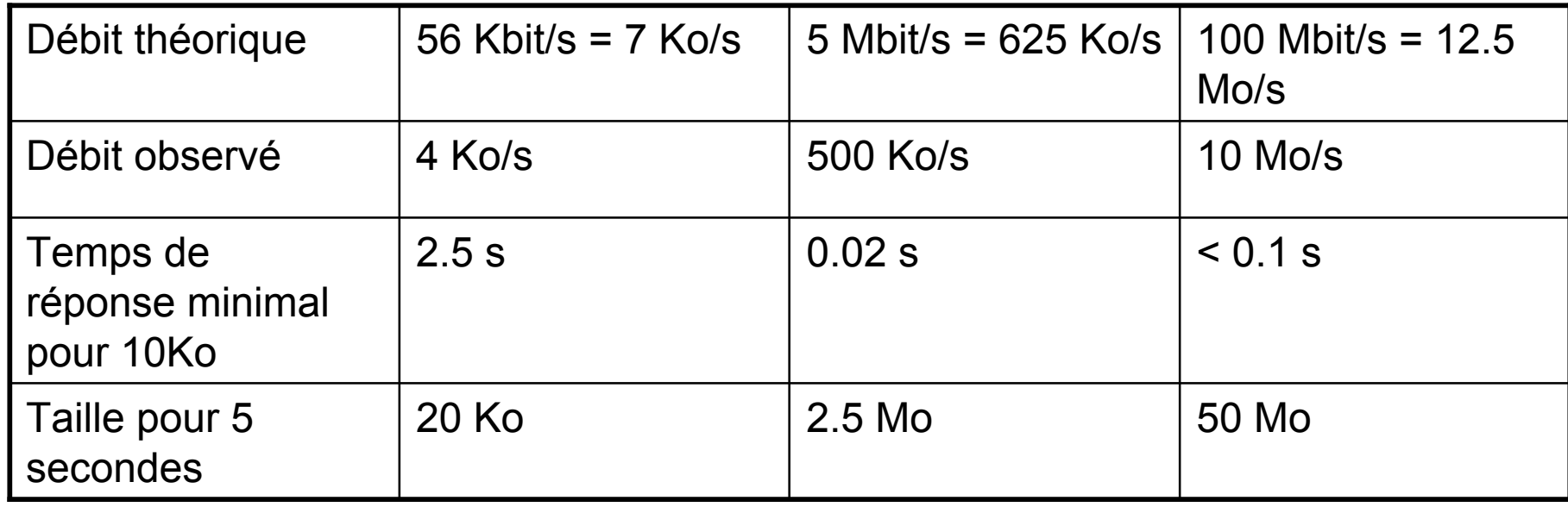

## Temps de réponse

- Afficher l'information aussi vite que possible
	- Placer l'information importante en haut de page
	- Définir un message alternatif pour chaque image
	- Faciliter le rendu de la page alors que les images n'ont pas été téléchargées (attributs WIDTH et HEIGHT)
	- Concevoir un code HTML de taille réduite
	- Utiliser les CSS pour « factoriser » le code correspondant à l'apparence

## Mise en page

Attention aux « frames » qui cassent l'unité de navigation du Web : la page

- exemple : http://java.sun.com/j2se/1.4.2/docs/api/
- On se sait plus sur quel site on est (plusieurs sites dans une même page)
- A quelle frame correspond l'adresse dans le navigateur?
- Comment revenir sur une page?
- Plusieurs barres de défilement, d'où gaspillage de surface écran
- Remplacer par des éléments communs a toutes les pages
	- Le cache assure qu'un seul téléchargement est nécessaire.

- Répondre a 3 questions :
	- 1. D'où je viens?
	- 2. Où suis-je?
	- 3. Où puis-je aller?

- 1. D'où je viens?
	- Choisir des bons titres de pages pour l'historique
	- Ne pas changer la couleur des liens, qui facilite le repérage des pages déjà parcourues.
- 2. Où suis-je?
	- Par rapport au Web entier :
		- Nom du site sur toutes les pages au même endroit
	- Par rapport au site :
		- Affichage d'un plan du site, permanent, stable
		- Mise en évidence de l'emplacement courant

- 3. Où puis-je aller?
	- Avoir pensé a la structure du site
	- Offrir en permanence un plan du site
	- Mise en évidence des liens

- Danger des éléments de navigation
	- Consommateur de surface écran
	- Tirer parti et ne jouer contre les éléments de navigations implicites (Retour, Historique)

## Contenu des pages Web

- La lecture sur écran est plus fatigante que sur papier
	- Utiliser des fonts simples « sans serifs »
	- Couleurs
		- Privilégier le noir sur blanc
		- Adopter une « charte graphique »
		- Eviter l'effet « sapin de noël »
	- Réduire le volume du texte (50% de l'équivalent papier)
	- Si on ne peut pas réduire, préférer un résume et proposer un format pour l'impression
	- Utiliser un vocabulaire simple

## Contenu des pages Web

- Principe de la pyramide inversée
	- On commence par la conclusion, puis on ajoute du détail progressivement
	- Au dernier niveau, un lien hypertext vers une autre page donnant tout le détail
- Le lecteur peut s'arrêter à tout moment, il aura lu le plus important
- Favoriser le survol
	- Titres au vocabulaire simple et informatif
	- Structurer les paragraphes en liste numérotée ou à point
	- Utiliser les tables
	- Mettre en valeur les mots-clés (emphases, liens hypertext)

## Contenu des pages Web

#### • Attention au **titre des pages**

- Ils sont utilises comme mots-clés par les moteurs de recherche
- Ils deviennent l'intitulé
	- des signets (bookmarks)
	- Des entrées de l'historique
- Résumer le contenu de la page en 3 mots
- Les titres de toutes les pages doivent être différents (pour l'historique)
- Supprimer le liant

*« Bienvenu sur le site de l'UFR ESE »* <sup>≠</sup> *« UFR ESE - Accueil »*

## Liens

- Le lien est l'élément clé du succès du Web
	- Il implémente l'idée que les connaissances sont connectées
- Ne pas modifier son « look and feel »
- L'utiliser
	- Souvent
	- A bon escient
- 3 types de liens
	- De **navigation** dans la structure du site
	- Pour avoir plus de **détails**
	- Vers un sujet proche

#### Liens

- Attention a l'**intitulé des liens**, erreurs fréquentes
	- x « Pour voir les emplois du temps, cliquez ici »
	- « Les emplois du temps »
	- x « Le site contient les emplois du temps de toutes les filières»
	- $\checkmark$  « Le site contient les *emplois du temps* de toutes les filières»

## Liens

- Toujours utiliser les mêmes adresses dans les URL
	- Le navigateur colore en mauve les liens déjà parcourus
	- Mauvais exemple *http://iihm.imag.fr et http://iihm.imag.fr/*
- Ne pas hésiter à faire des liens sortant vers d'autres sites
	- Des liens bien choisis donnent de la valeur a votre site
	- Les utilisateurs peuvent de toute façon quitter votre site
- Anticiper les liens entrants
	- Bien choisir la structure du site des le départ
	- Conserver les URLs
- Prévenir de la taille pour les liens de téléchargements
	- Pour que l'utilisateur anticipe la durée

## Page d'accueil

- Souvent la plus importante parce que la plus fréquemment visitée
- Doit contenir, en général
	- Une description succincte de l'objet du site (pour les nouveaux visiteurs)
	- Des nouveautés fraîches (pour les visiteurs réguliers
	- Aide a la navigation
	- Moteur de recherche
- Définit le « look and feel » du site
	- Logo plus gros, éléments de navigation plus importants
- Eviter le bouton pour retourner a la page d'accueil sur cette page : entraîne la confusion

#### Plan

- Introduction
- Conception
- Réalisation
	- Structure
	- Présentation
- Expérimentation utilisateur
- Mise en ligne
# Introduction

- $\bullet$  HTML =
	- HyperText Markup Language
	- Langage a balises pour l'hypertexte
- Conçu pour décrire la *structure* du contenu, pas la présentation
- Balises interprétées par le navigateur
- Référence officielle : W3C (World Wide Web Consortium) : http://www.w3.org/TR/html401/

# Introduction

- Réalisation
	- a la main
	- avec des outils
		- outils WYSIWYG (What You See Is What You Get) : DreamWeaver, etc.
- Nécessité de séparer la structure et présentation du document pour maintenir plus facilement le site

# Fichier HTML

- La description HTML d'une page est contenue dans un fichier de type texte.
- Convention de nommage :
	- *nom*.html
	- *nom*.htm
- Ouverture avec
	- un navigateur (Firefox, Internet Explorer, Safari, etc.) pour le fichier interprété
	- un éditeur de texte pour le code HTML

# Syntaxe HTML

- Information structurée a l'aide de balises :  $\langle$ html $\rangle$
- Pas de différence entre majuscules et minuscules : <html> <hTml> <HTML>
- Balise ouvrante + balise fermante : <html> *information*  $\langle$ /html $\rangle$
- Possibilité d'options : <table width="60%">
- Imbrication des balises, hiérarchie :

 $\langle$ balise1>

<balise2> …

```
</balise2>
```
</balise1>

# Fichier HTML minimal

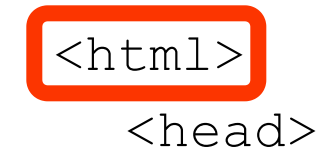

<title> Fichier HTML minimal </title> </head> <body> <p> Texte minimal. </p> </body>  $\overline{\langle \rangle}$ 

• Le code HTML est entre les balises  $\langle$ html> et  $\langle$ html>.

# Fichier HTML minimal

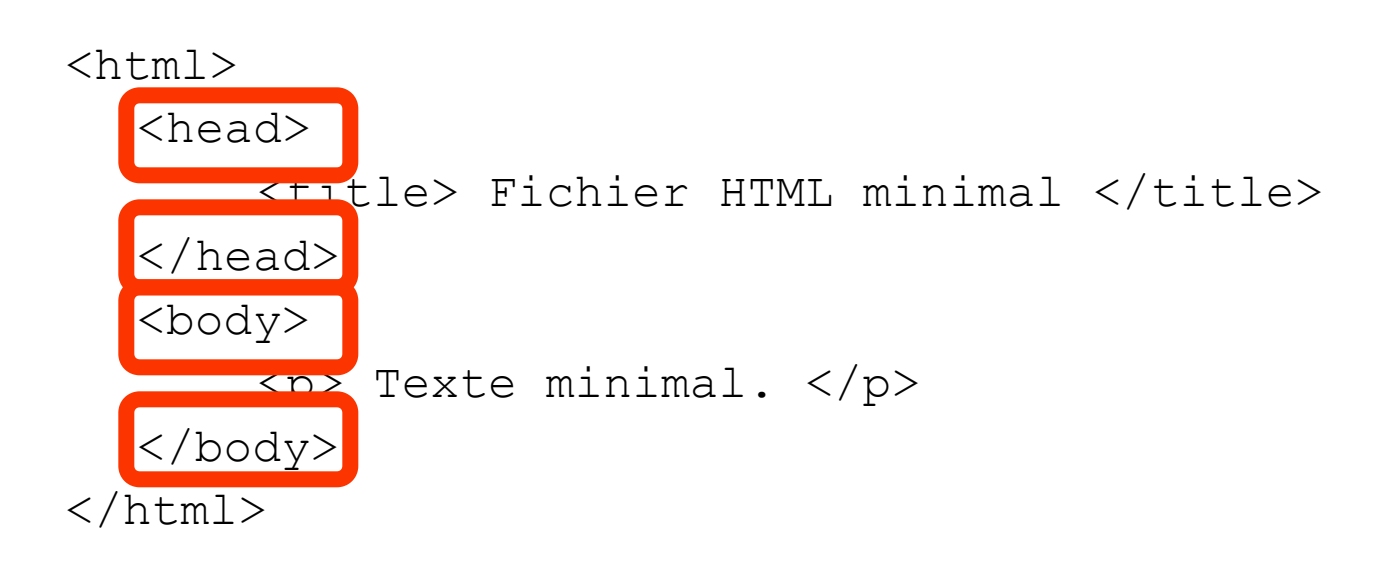

• Le code HTML contient obligatoirement 2 soussections head et body

# Fichier HTML minimal

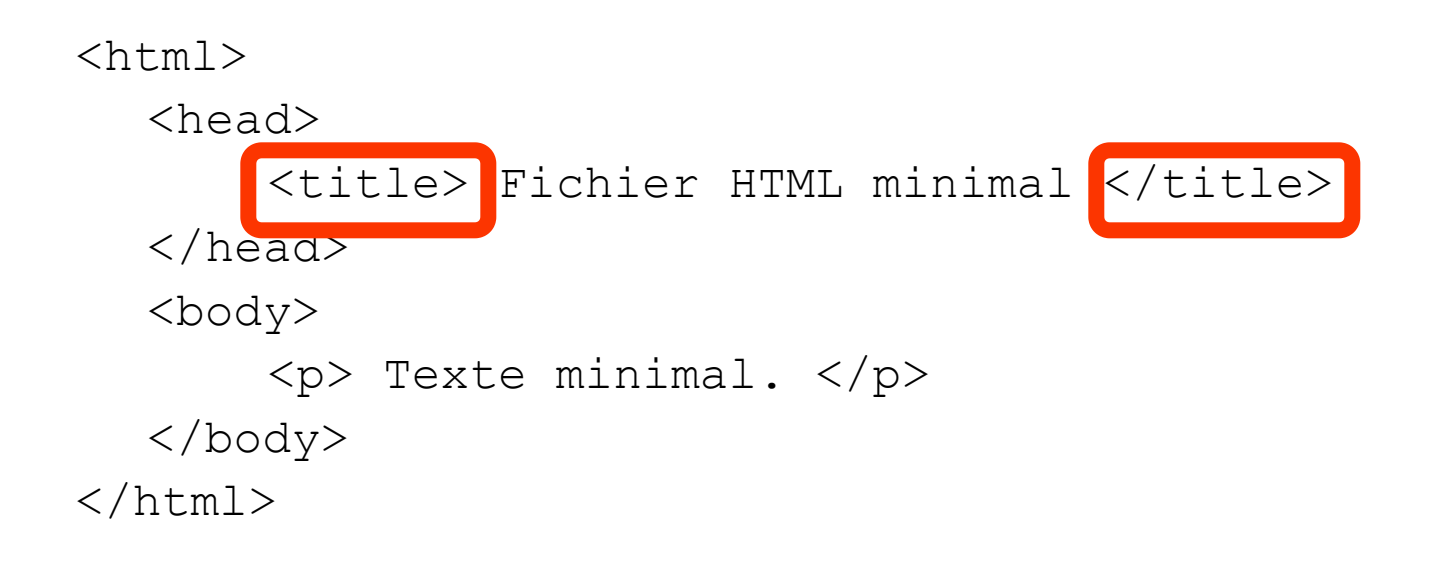

• La section head doit contenir title.

# Attention

- Si on ne respecte pas les règles, conséquences pas forcement visibles :
	- Selon les navigateurs (Firefox, Internet Explorer, Safari, etc.)
	- Selon la version de HTML
- Réfléchir a la structure de l'information avant de se lancer dans le code HTML

# Balises HTML

- Références sur le web :
	- http://www.w3schools.com/tags/
	- http://www.htmlhelp.com/reference/html40/olist.html

### Balises  $\langle \text{body}\rangle$ ... $\langle \text{body}\rangle$

### • Attribut de couleur de fond <body bgcolor="black"> … </body> <body bgcolor="#RRGGBB"> … </body>

- #RRGGBB : valeur des composantes Red, Green, Blue, exprimée en hexadécimal.
	- $-$  #0000FF : bleu
	- $-$  #00FF00 : vert
	- #FF0000 : rouge
	- #888888 : gris

## Balise  $\langle \text{body}\rangle$ ... $\langle \text{body}\rangle$

### • Attribut d'image de fond <body background="image.gif"> … </body>

- Attention! Souvent illisible. Mieux vaut atténuer le contraste de l'image, augmenter la luminosité, …
- Autres attributs

<body text="#000044" link="#00ff00"> … </body>

• Modifie la couleur par défaut du texte, des liens : mauvaise idée en général.

### Balise <div>...</div>

### • Division

<div align="left | center | right | justify">  $\ldots$  </div>

• Utiliser <div> plutôt que <center>.

## Balise  $\langle p \rangle$ ... $\langle p \rangle$  et  $\langle p \rangle$

- Définir un paragraphe de texte  $< p > ... < p >$
- Break, retour a la ligne  $\langle$ br>
- Remarque : pas de balise fermante
- Les retours a la ligne dans le code HTML ne sont pas pris en compte par le navigateur : utiliser <p> ...  $<$ /p> **ou**  $<$ br>.

# Balises de formatage de texte

### • Insistance

 $\langle em \rangle$  ...  $\langle /em \rangle$ 

• Insistance forte

<strong> … </strong>

• Citation

<cite> … </cite> ou <blockquote> … </blockquote>

• Texte préformaté

<pre> … </pre>

• Trait horizontal

 $\langle h r \rangle$ 

### Balises de titres

• Hiérarchisation des titres

…

<h1> titre de niveau 1 </h1> <h2> titre de niveau 2 </h2>

## Balises de listes

### • Non ordonnée (unordered list)

 $<$ ul $>$ 

<li> premier element </li>

<li> second element </li>

 $\langle$ /ul>

• Liste ordonnée (ordered list)

 $\langle$ ol $>$ 

```
<li> premier element </li>
<li> second element </li>
\langleol>
```
## Balises de listes

### • Liste de définitions

 $<$ dl $>$ 

<dt> premier terme </dt>

<dd> premiere definition </dd>

<dt> second terme </dt>

<dd> seconde definition </dd>

 $\langle$  dl>

- Tableau
	- <table>

#### $<$ tr>

 $~~da~~$  case 0, 0  $<$  $**d**$  case 1, 0  $$ 

#### $\langle$ /tr>

 $\langle$ /tr>

 $<$ t $r$ >

 $**d**$  case 0, 1  $**d**$  $$z$    
   
 $z$    $z$   $z$   $z$   $z$   $z$   $z$   $z$   $z$   $z$   $z$   $z$   $z$   < | | | | | | | | | | | | | |$  case  $0,1$  case 1,1 case  $0,0$  case 1,0

 $\langle$  (table>

• Souvent utilisé pour organiser l'information dans l'espace

- Balise <table>
	- Attributs
		- border : épaisseur du trait
		- width: largeur du tableau (en pixels ou en % du container)
		- Height : hauteur du tableau (en pixels ou en % du container)
		- align : alignement dans le container
		- background: image de fond du tableau
		- cellpadding: espace entre la bordure et le texte
		- cellspacing : épaisseur du trait entre les cellules
	- Légende de tableau <caption>…</caption>
		- Attribut align : placement de la légende (top|bottom)

- Balises dans une table
	- Définition d'une ligne: <tr>...</tr>
	- $-$  Définition d'une cellule d'en-tête :  $\langle$ th $\rangle$ ... $\langle$ /th $\rangle$
	- Définition d'une cellule de valeur : <td>…</td>
	- Alignement dans les cellules (<tr>, <th>, <td>)
		- Horizontal: attribut align="left|center|right"
		- Vertical: attribut valign="bottom|middle|top"

• Fusion des cellules  $(\text{th}\text{>}, \text{10})$ – Cellule sur plusieurs colonnes: attribut colspan <table border="1">  $<$ t $r$ > <td>colonne 1</td> <td>colonne 2</td>  $\langle$ /tr>  $<$ tr> <td colspan="2">colonne 1 et 2</td>  $\langle$ /tr> colonne 1 et 2 colonne  $1 \vert$  colonne 2

 $\langle$ /table>

- Fusion des cellules  $(\text{th}\text{>}, \text{10})$ 
	- Cellule sur plusieurs lignes: attribut rowspan

```
<table border="1">
  <tr><td rowspan="2" >ligne 1 et 2</td>
    <td>ligne 1</td>
  \langle/tr>
  <tr><td>ligne 2</td>
  \langle/tr>
```
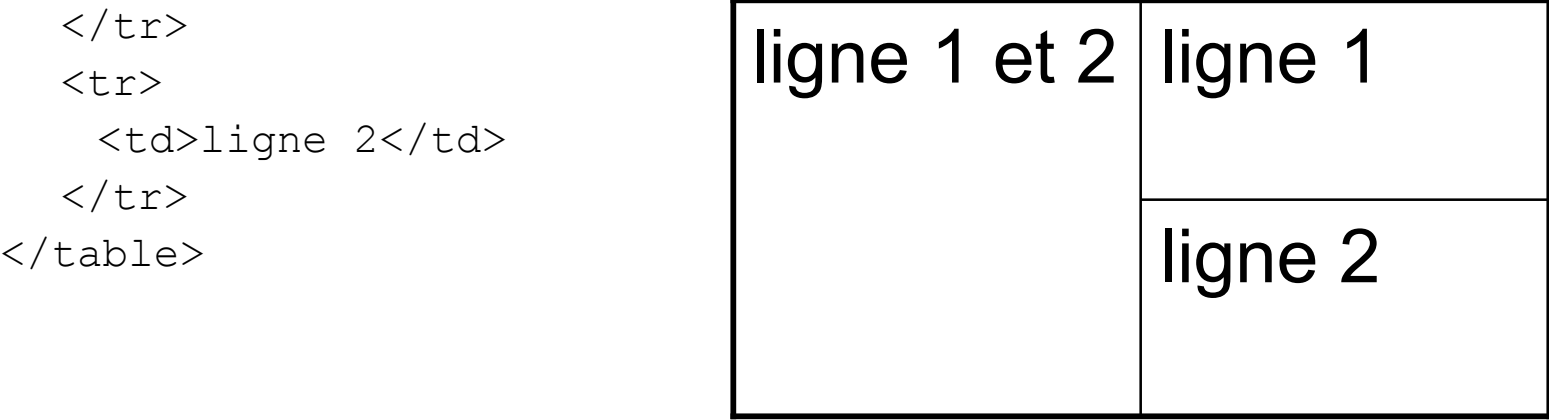

### Balises  $\langle$ a $\rangle$ ... $\langle$  /a $\rangle$

- Pour les liens hypertextes, utilisant les URLs (cf. page 4)
- Ancre avec lien absolu <a href="http://iihm.imag.fr/"> page d'accueil </a>
- Ancre avec lien relatif  $\langle a \rangle$  href="infos/contact.html"> contact  $\langle a \rangle$
- Definition de la base de lien relatifs <head> ... <br/>base href="http://iihm.imag.fr"> ... </head>
- Definition d'une ancre de destination dans une page
	- <a name="contact"> contact </a>
- Lien vers cette ancre,
	- dans la meme page :  $\langle a \rangle$  href="#contact"> contact  $\langle a \rangle$
	- Dans une autre page : <a href="repertoire/fichier.html#contact">

### Balises <img>

• Insertion d'une image a partir d'un fichier, avec un texte alternatif si l'image n'est pas affichée.

```
<img src="logo.gif"
     width="32"
     height="32"
     alt="logo"
     align="top|middle|bottom|left|right"
     border="0">
```
• **Attention** au poids des images : influe sur la vitesse de chargement d'une page

### Balises <map> ...</map>

#### • Image cliquable

```
<img src="navbar.gif" border="0" usemap="#myMap">
<map name="myMap">
  <area href="guide.html"
          alt="guide"
          shape="rect"
          coords="0,0,32,32" >
  <area href="contact.html"
          alt="contact"
          shape="circle"
          coords="16,16,8">
\langle map\rangle
```
### Balises <map> ...</map>

• Forme et cordonnées des zones cliquables shape="rect" coords="x1,  $y1$ , x2,  $y2$ " shape="circle" coords="x1, y1, r" Shape="poly" coords="x1, y1, x2, y2, x3, y3, ..."

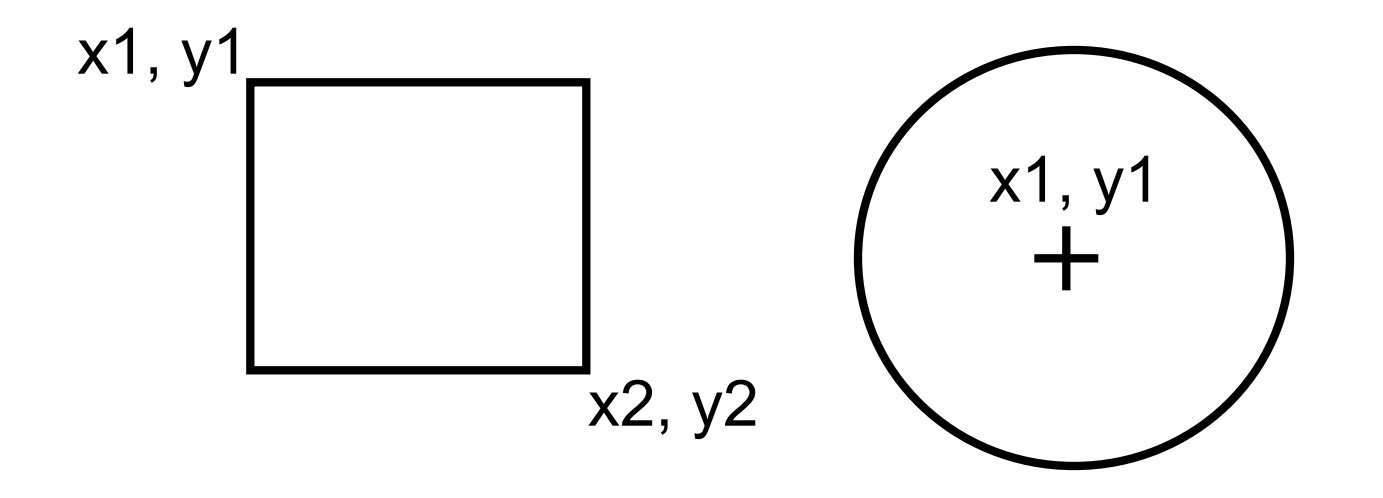

# Caractères spéciaux

- Certains caractères sont interprétés par le navigateur comme un élément lexical de HTML
	- $-$  exemples :  $<$  >  $\&$  "
- D'autres caractères ne sont pas universels
	- exemples : ñ, Ä, ç, …

### Caractères spéciaux

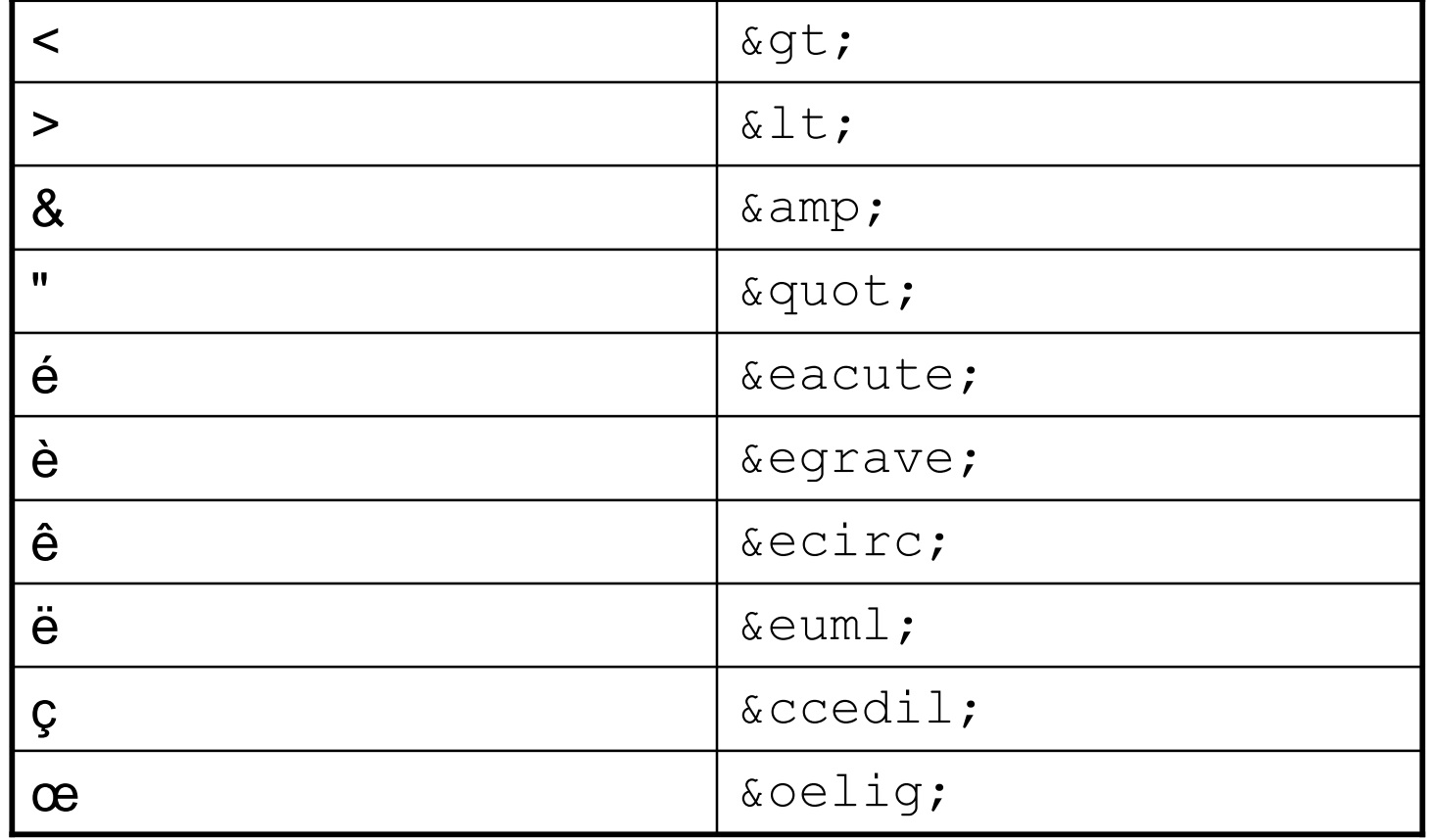

# Caractères spéciaux

- Caractères spéciaux sensibles à la casse (majuscules, minuscules) :
	- $-$  é  $\neq$  & Eacute;
- Référence complète :

http://www.w3schools.com/tags/ref\_entities.asp

## Commentaires HTML

**<!--** commentaires **-->**

# Plan

- Introduction
- Conception
- Réalisation
	- Structure
	- Présentation
- Expérimentation utilisateur
- Mise en ligne

# Introduction

- $\cdot$  CSS =
	- Cascading Style Sheet
	- Feuille de style en cascade
- Conçu pour décrire la *présentation* de l'information
- En cascade = Un style hérite des propriétés de celui sur lequel iI est basé (à la manière des styles de Microsoft Word)
- Référence officielle : W3C (World Wide Web Consortium) : http://www.w3.org/Style/CSS/

# Avantages des CSS

- Présentation homogène sur tout un site
	- En faisant appel à une même définition de style sur toutes les pages
- Changer rapidement l'aspect d'un site complet entier
	- Par la seule modification de quelques lignes
	- Exemple : http://www.csszengarden.com/
- Meilleur lisibilité du code HTML
	- Les styles sont définis à part
- Chargement plus rapide des pages Web,
	- Les styles sont définis à part

# Fichier CSS

- La description CSS de la présentation d'une page est contenue dans un fichier de type texte.
- Convention de nommage :
	- *nom*.css
- Ouverture
	- un éditeur de texte pour le code CSS
	- besoin d'associer le fichier CSS a une page Web pour visualiser le résultat dans un navigateur

# Association des styles au document

• Association par référence dans la section head a une feuille de style externe

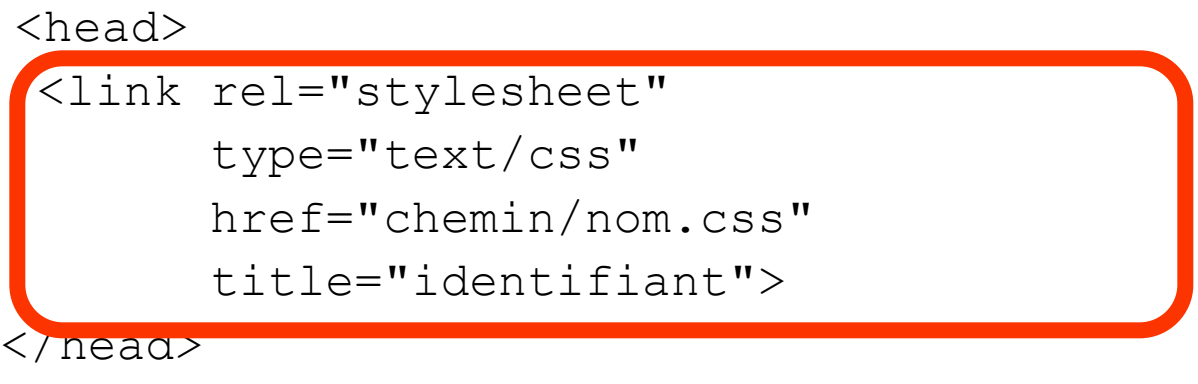

• Remarque : possible aussi dans le document HTML

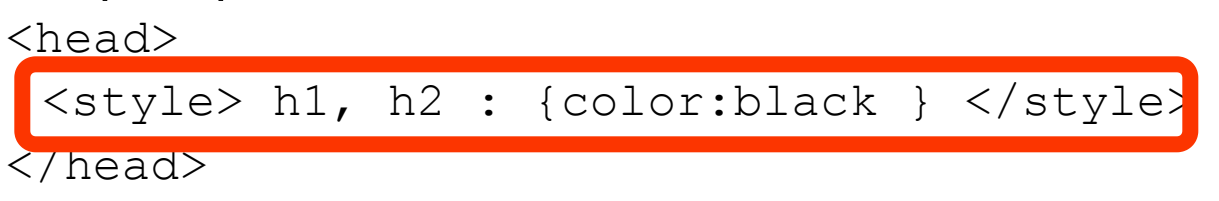

# Syntaxe CSS

sélecteur {propriété: valeur}

- **Sélecteur** précise a quelles balises HTML le style s'applique
- Style
	- **Propriété** est un attribut de balise HTML
	- **Valeur**
- Exemple

```
body {color : black }
```
- Références des propriétés sur le Web :
	- http://www.w3schools.com/css/css\_reference.asp
# Syntaxe CSS

### • Valeur en plusieurs mots

p {font-family : "sans serif" }

### • Plusieurs propriétés

p {font-family : "sans serif" ; text-align : justify }

### • Groupement de sélecteurs

h1, h2, h3 {color : #eeffaa }

# Syntaxe CSS

### • Imbriquation

- p b {color : #eeffaa }
- style appliqué seulement si <p>… <b>…</b> … </p>

### • Séquence

p + b {color : #eeffaa }

– style appliqué seulement si <p>…</p> <b>…</b>

### Syntaxe CSS et classes

- Plusieurs classes pour une seule balise HTML h1.my1stClass {color : black } H1.my2ndClass {color : green }
- Préciser la classe dans le code HTML <h1 class="my1stClass"> titre 1 classe 1 </h1> <h1 class="my2ndClass"> titre 1 classe 2 </h1>
- Classe pour toutes les balises HTML

.myClass {color : black }

# CSS et balises <span> et <div>

- Utilisation de  $\langle \text{span} \rangle$  ...  $\langle \text{span} \rangle$  pour appliquer des styles différents a des parties de paragraphe <span class="myClass"> … </span>
- Utilisation de  $\langle \text{div} \rangle$  …  $\langle \text{div} \rangle$  a des blocs de paragraphes

<div class="myClass"> … <div>

### Pseudo classes

- Permettent d'affiner le style de certaines classes
- Contrairement au classes, le nom des pseudo classes est prédéfini
	- Impossible de créer ses propres pseudo classes
- Syntaxe

```
sélecteur:pseudo-classe {propriété : valeur }
```
### Pseudo classes

• Exemples : pseudo classes de liens

a:link {color : blue } a:visited {color : purple } a:hover {color : red } a:active {color : lime }

• Attention : ordre important

### Pseudo éléments

- Permettent d'affiner le style de certaines parties
- Contrairement au classes, le nom des pseudo éléments est prédéfini
	- Impossible de créer ses propres pseudo éléments
- Syntaxe

```
sélecteur:pseudo-élément {propriété : valeur }
```
### Pseudo éléments

#### • Exemple

p:first-line {color : #0000ff ; font-variant : small-caps } p:first-letter {color : #ff0000 ; font-size : xx-large}

### Commentaires CSS

**/\*** commentaires **\*/**

## Plan

- Introduction
- Conception
- Réalisation
	- Structure
	- Présentation
- Expérimentation utilisateur
- Mise en ligne

- Essentielle
- Définition
	- Test du site fonctionnel
	- Séances contrôlées d'utilisation du site par des « sujets »
	- Les sujets sont externes au groupe de conception / développement
	- Les séances sont enregistrées à des fins d'analyse

- Objectif
	- Vérification de la couverture fonctionnelle du système : Estce que le site permet à l'utilisateur de faire ce qu'il a besoin de faire (ni + ni -) ?
	- Evaluation de l'utilisabilité du site
	- Choix entre plusieurs solutions d'interfaces : laquelle est objectivement la meilleure ?

- Evaluation faite a la fin du cycle de développement
	- Mais à ne pas négliger, car permet de corriger les erreurs

#### **Organisation**

- 1. Se demander ce que l'on veut évaluer
- 2. Etablir un plan de tâches (les tâches que les sujets vont réaliser pendant le test)
- 3. Faire passer le test
- 4. Analyser les résultats
- Deux critères importants
	- Fiabilité du test : pouvons-nous reproduire les résultats?
	- Validité du test : pertinence
		- Avons-nous prévu les bonnes tâches?
		- Est-ce que les utilisateurs sont représentatifs de la population ciblée?

- Choisir des tâches centrées utilisateur, pas système :
	- « Commander un article »
	- X « Cliquer sur le lien commander »

- Choix entre 2 solutions d'interfaces
	- Evaluation statistique des effets de variations de l'interface sur l'usage du site

# Mise en ligne

- Hébergement sur serveur Web, gratuit ou professionnel
- Mise en ligne : FTP
- Promotion, Référencement (Meta Information)

### Sites Web Avancés

- Limites de HTTP
	- Requêtes limitées aux ressources statiques
	- Interaction sans mémoire
- Scripts CGI, formulaires, cookies, accès a un système de gestion de base de données.